## Web Hosting

Michael Tsai 2015/05/25

# Web Hosting Basics

- A daemon (server) listens for connection on TCP port 80
- Accept request for documents
- Transmits them to the requesting user's browser

## UR

- $\bullet$  URI = {URL, URN}
- URI: Unified Resource Identifier URL: Unified Resource Locator URN: Unified Resource Name (e.g., urn:isbn:0-13-020601-6)
- URL: {protocol/app., hostname, [port, directory, filename]}

# URL Examples

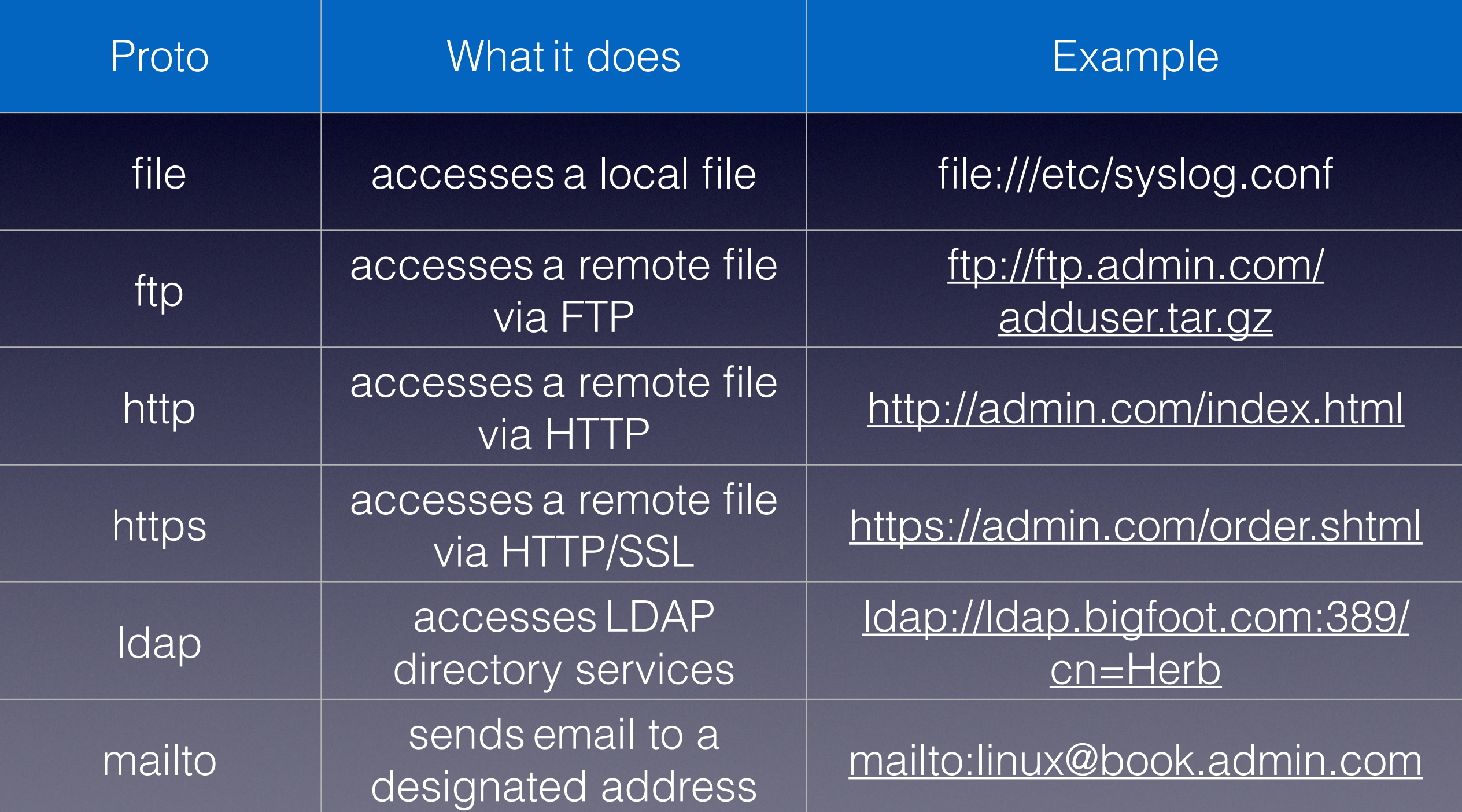

## How HTTP works

- Stateless client/server protocol
- A client asks the server for the **contents** of a specific **URL**
- The server responds with the data (or err. msg.)
- Try it: telnet to port 80

# 人肉Browser

- telnet to [www.csie.ntu.edu.tw](http://www.csie.ntu.edu.tw) port 80 (http default TCP port)
- Type the following: GET / HTTP/1.1 Host: [www.csie.ntu.edu.tw](http://www.csie.ntu.edu.tw) (hit <enter> twice)
- What do you get?
- Try a nonexistent URL. What do you get?

## Content Generation

- Dynamic content is better
- 1. CGI (Common Gateway Interface): Allow external program to interact with the web server
- 2. FastCGI: Allow external program to continue running to server multiple requests
- 3. Embedded interpreters:

(e.g., Perl, PHP, Python, Ruby on Rails) Executing external script within the server (.php, .pl) e.g., LAMP: linux + apache + mysql + php/perl/python

4. Application servers: Entire, full-fledge, platform for web (e.g., Tomcat, WebSphere, WebLogic, Jetty)

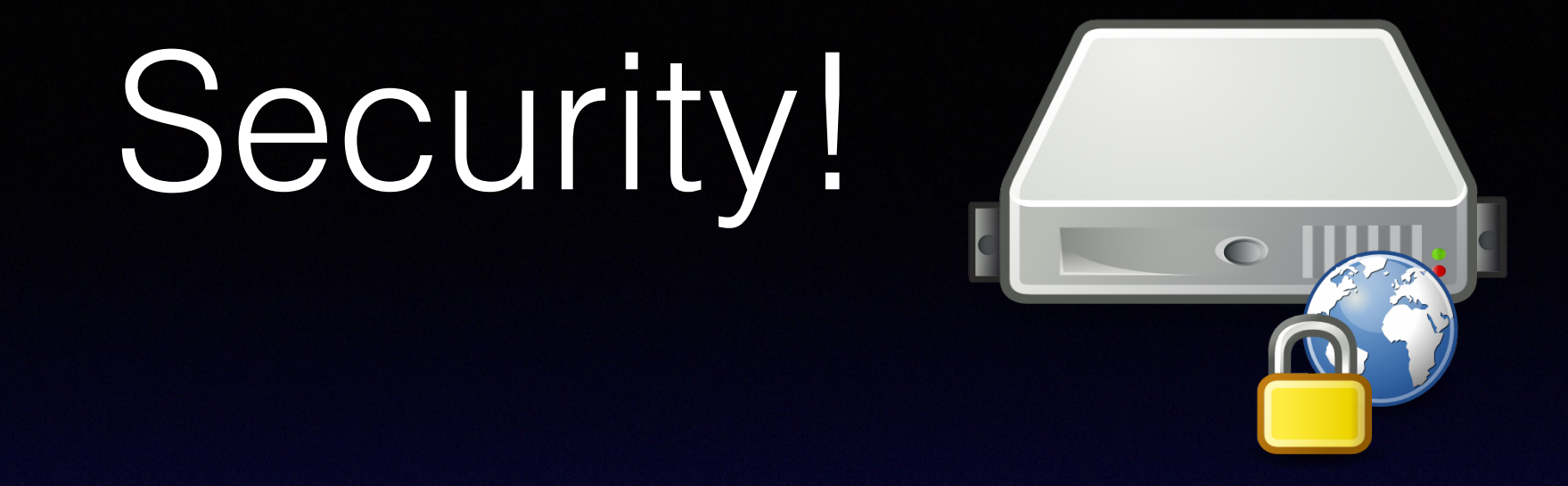

#### • Bottom line:

you allow **the entire world** to execute a script on your server (access to files, networks, and more!)

• Need to make sure that the script is secure (as much as other network-accessible program)

# Load Balancing

- Many factors affecting the maximum load a server can handle:
	- Hardware architecture
	- Operating system
	- System tuning
	- Sites being served (static vs dynamic (database))
	- And, in addition, network bandwidth
- Stress testing
- Implications in security

# Create Scalability

- 1. Round robin DNS (we've talked about it) Note that the order in the DNS record is **irrelevant**. (Think about its disadvantage)
- 2. Hardware solution (e.g., Big-IP from F5) Takes response time of individual servers into account
- 3. Software solution (e.g., Linux Virtual Server, proxy load balancing in Apache)

## Apache

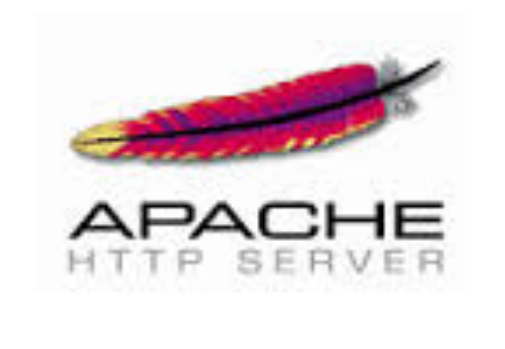

- Web server with the largest market share (53.8% of top M busiest sites, 2014/04)
- Runner-ups: Microsoft & nginx take 17.8% and 12.4%
- Began in 1995
- First web server software to server more than 100M sites (in 2009)
- Versatile

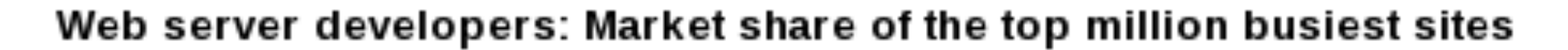

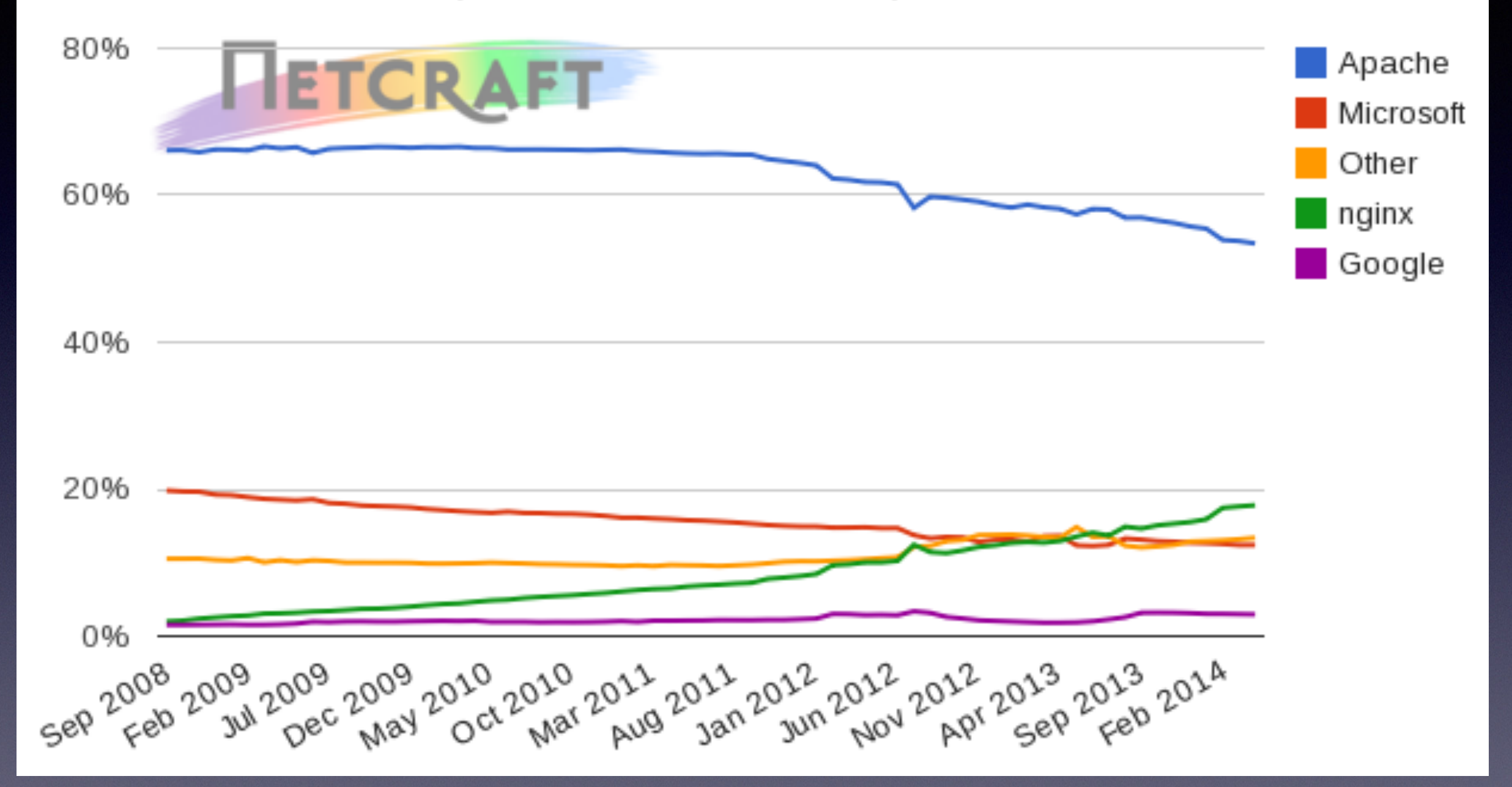

source: [http://news.netcraft.com/archives/2014/04/02/](http://news.netcraft.com/archives/2014/04/02/april-2014-web-server-survey.html) april-2014-web-server-survey.html

## Hello World HTML

<!DOCTYPE html PUBLIC "-//IETF//DTD HTML 2.0//EN"> <HTML>

<HEAD>

<TITLE>

A Small Hello

 $<$ /TITLE>

 $<$ /HEAD>

<BODY>

 $-H1$ > $H1$ </H1>

 <P>This is very minimal "hello world" HTML document.</ P>  $\overline{\text{<}/\text{BODY>}}$ 

 $<$ /HTML>

You can copy the file to your user dir. for testing

### In-class Homework

- Install Apache in your VM
- Instead of serving via port 80, serve via port 8080
- Turn on UserDir module, and allow the users to publish their web pages at http://<hostname>/~<user>/web/ (note that the default is public\_html, not web, so you need to change the configuration)
- <Bonus> Install JMeter to stress test your web server [Ref: https://www.digitalocean.com/community/tutorials/how-to-use](https://www.digitalocean.com/community/tutorials/how-to-use-apache-jmeter-to-perform-load-testing-on-a-web-server)apache-jmeter-to-perform-load-testing-on-a-web-server **<<<DO NOT STRESS TEST ANY PRODUCTION SERVER!!!!>>>**

# Some Useful Tips

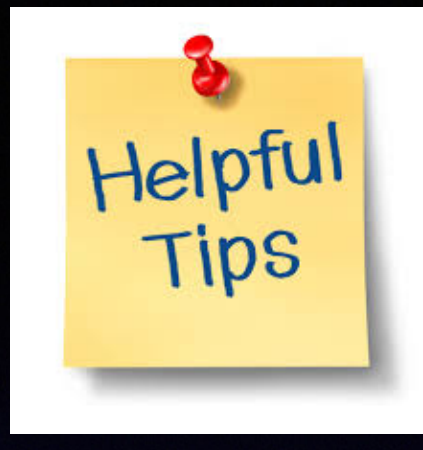

- Apache configuration files are in /etc/apache2 (Ubuntu default installation)
- Create a symbolic link in mods-enable/ to linked to files in mods-available/ to enable a certain module. (And if needed, modify the config files in mods-available)
- apachectl is the command line tool to issue command to the server e.g., apachectl restart